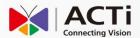

# ACTi NVR 3.0 Quick User Guide

## BEFORE YOU START

Thank you for using ACTi NVR 3.0 server system. This guide will demonstrate the fundamentals of how to:

- monitor live view and operate relevant live view functions
- search recordings
- export video

You may download <u>ACTi NVR 3.0 User's Manual</u> for detailed operation instructions from URL: http://www.acti.com/nvr3

For technical support, please contact your system supplier.

# 2 LOGIN & LOGOUT

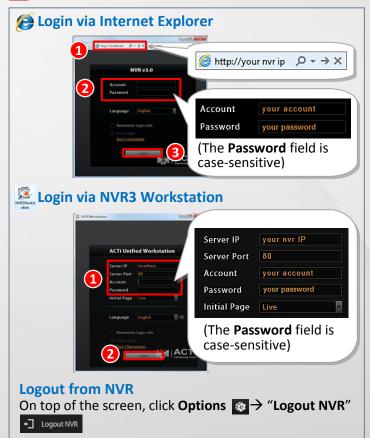

# 3 OVERVIEW

bb

Click the buttons on the right to switch between two main modes:

#### **Live View**

- See live view
- Control a PTZ camera
- Receive event alerts
- Record manually or take a snapshot

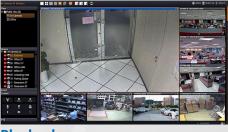

#### **Playback**

- Search / Playback recordings
  - Export snapshots or video

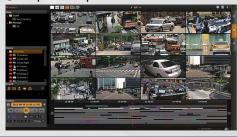

# 4 LIVE VIEW

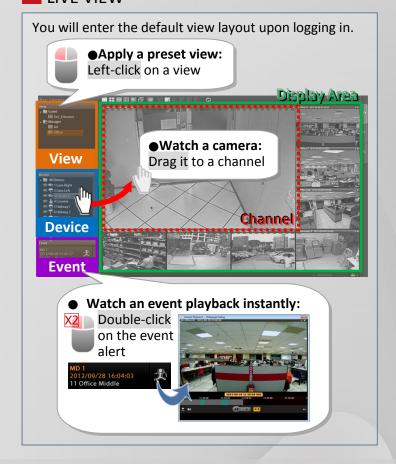

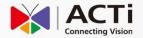

#### 5 SINGLE CHANNEL OPTIONS

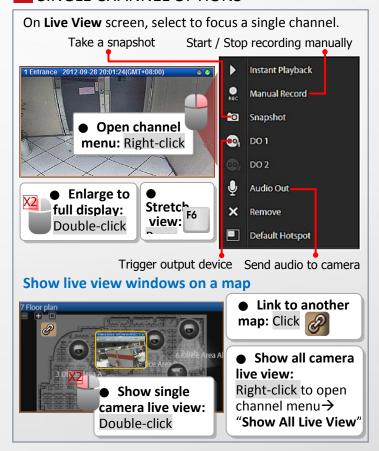

#### 6 PTZ OPERATION

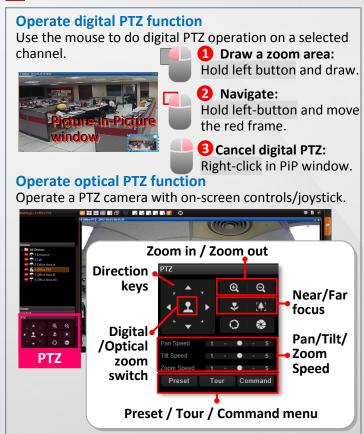

## 7 SEARCH PLAYBACK

- On Search screen, select a View /drag a camera to Display area.
- 2. Use the scroll wheel to adjust the time frame in the Time Bar, or drag it to find a specific scene, and use the controls on **Control** panel to play and search.

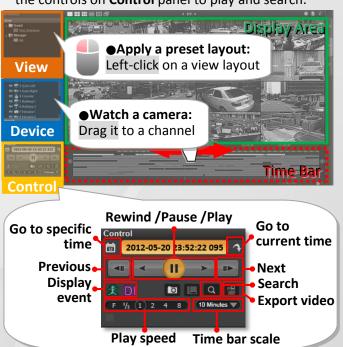

# 8 EXPORT VIDEO

- 1. On Time Bar, drag to video start, right-click and select "Mark Export Start" on quick menu.
- 2. Drag to video end, right-click and select "Mark Export End" on quick menu.
- 3. Right-click and select "Export Video".

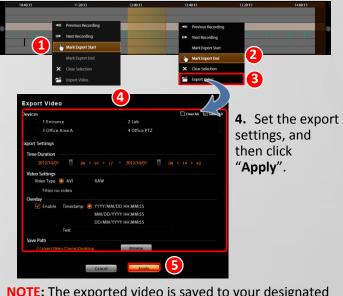

**NOTE:** The <u>exported video</u> is saved to your designated file location; <u>snapshots</u> are saved to Windows default picture folder as .jpg file.